# **Matrices**

## **Créer une matrice**

```
ragnarok@Fenrir:~$ python3
Python 3.7.6 (default, Dec 19 2019, 09:25:23)
[GCC 9.2.1 20191130] on linux
\gg score =
[['joueur1','joueur2','joueur3','joueur4'],[150.0,-50.0,-50.0,-50.0],[-20.0,
-20,0,-20,0,60]]
>>> print(score)
[['joueur1', 'joueur2', 'joueur3', 'joueur4'], [150.0, -50.0, -50.0, -50.0],
[20.0, 20, 0, 20, 0, 60]>>> type(score)
<class 'list'>
```
La matrice a été créée. On voit bien qu'il s'agit en fait d'une liste de listes.

## **Accéder à un élément de la matrice**

```
>>> score[2][2]
\Theta>>> score[2][3]
-20
>>> score[0][0]
'joueur1'
```
Ces listes peuvent contenir tous types d'éléments

```
>>> type(score[0][0])
<class 'str'>
>>> type(score[1][1])
<class 'float'>
>> score[1:][1:]
[[-20.0, -20, 0, -20, 0, 60]]
```
## **Parcourir la matrice**

### **Parcourir les lignes**

```
>>> for lignes in score :
... print(lignes)
...
```

```
['joueur1', 'joueur2', 'joueur3', 'joueur4']
[150.0, 50.0, 50.0, 50.0][20.0, 20, 0, 20, 0, 60]
```
### **Parcourir la matrice :**

```
>>> for lignes in score :
... for col in lignes:
... print(col)
...
joueur1
joueur2
joueur3
joueur4
150.0
-50.0
-50.0
-50.0
-20.0
-20
\Theta-20\Theta
```
#### **Parcourir la matrice avec index**

60

```
>>> for i line, line in enumerate(score):
... print(i_line, ' : ', line)
...
0 : ['joueur1', 'joueur2', 'joueur3', 'joueur4']
1 : [150.0, -50.0, -50.0, -50.0]
2 : [-20.0, -20, 0, -20, 0, 60]
>>> for i_line, line in enumerate(score):
... for i col, col in enumerate(line):
... print (i_col, ' : ', col)
...
0 : joueur1
1 : joueur2
2 : joueur3
3 : joueur4
0 : 150.0
1 : -50.0
2 : -50.0
3 : -50.0
0 : -20.0
1 : -20
```
 $\begin{array}{ccc} 2 & & 0 \\ 3 & & 2 \end{array}$  $\sim$  20

4 : 0 5 : 60

> From: <https://cbiot.fr/dokuwiki/> - **Cyrille BIOT**

Permanent link: **<https://cbiot.fr/dokuwiki/python:aide-memoire?rev=1577118469>**

Last update: **2019/12/23 17:27**

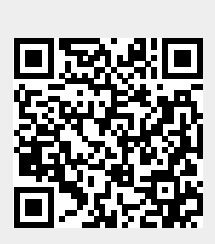